## **Reserveren vergaderzalen FGW via Outlook**

Maak in outlook een "new appointment" aan. Het onderstaande scherm verschijnt. Klik hierbij op de knop location.

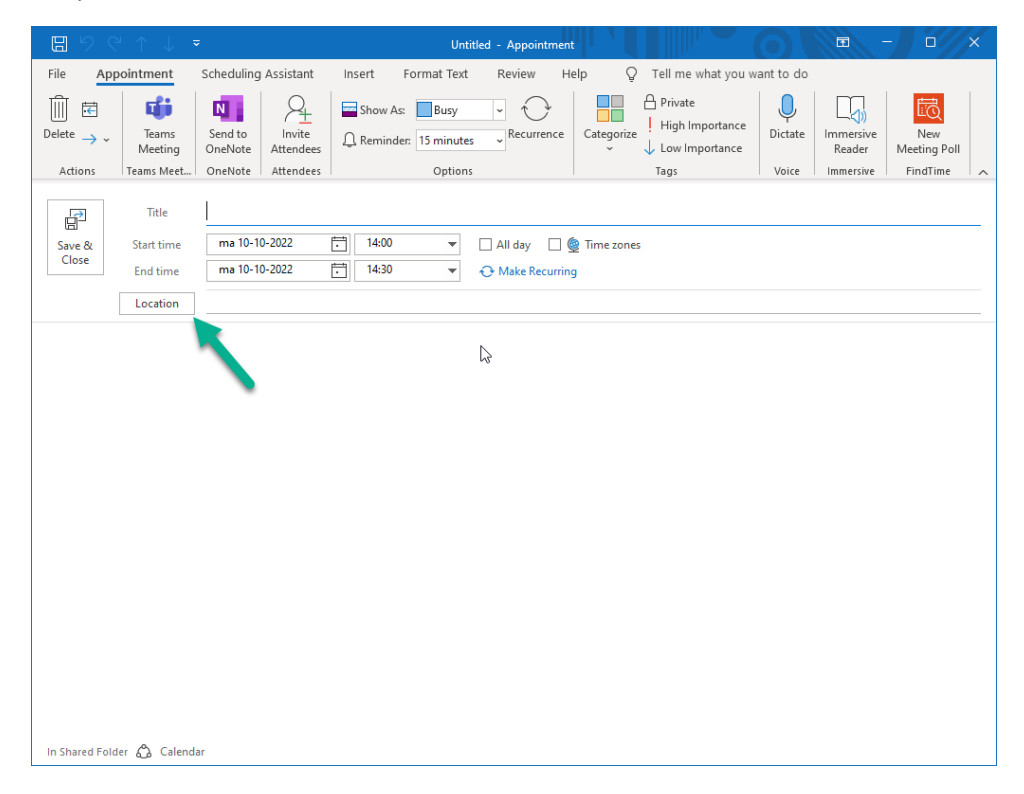

Het onderstaande scherm verschijnt. Typ in het zoekveld "hum" in. Alle vergaderzalen van FGW die via Outlook te boeken zijn verschijnen in beeld.

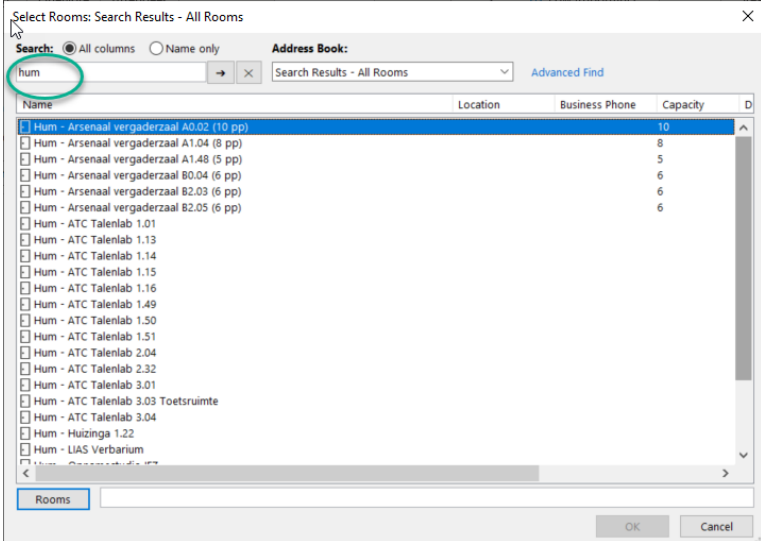

Vervolgens is het via Scheduling assistent mogelijk om te kijken wanneer de vergaderzaal vrij is en geboekt kan worden.

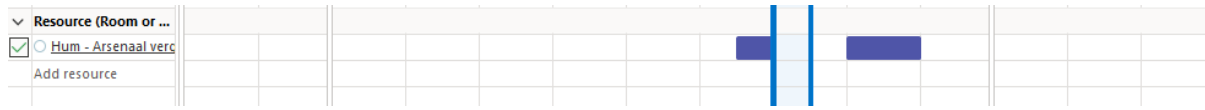